## **Schiedsrichterinformation 2022-1**

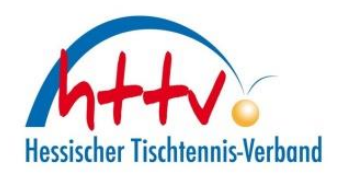

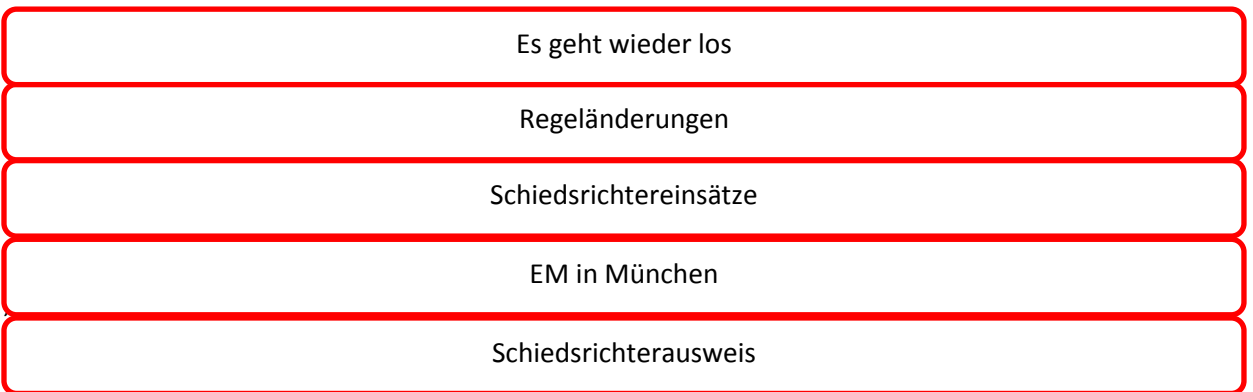

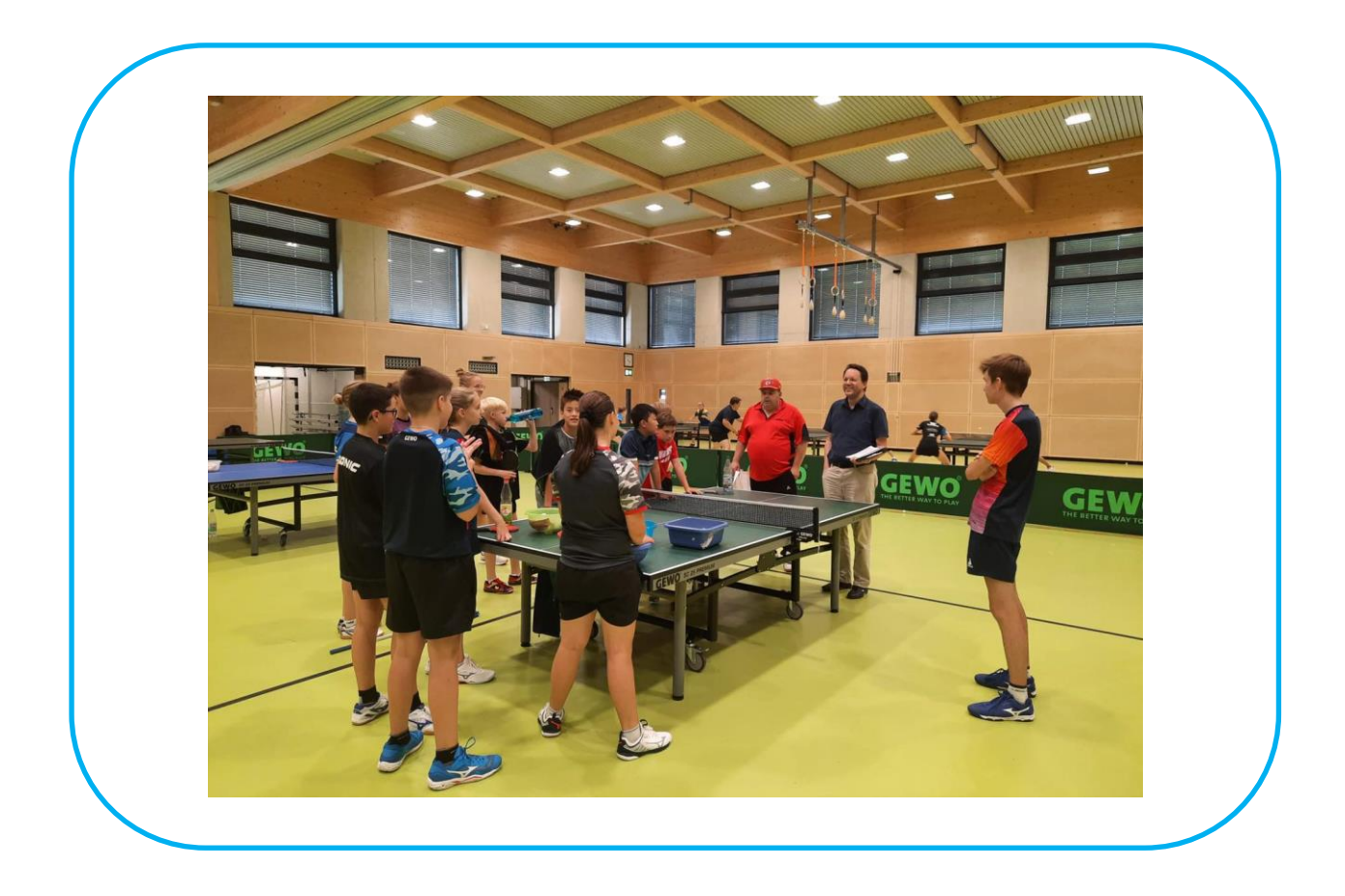

Christian F. Klein und Uwe Terwey während eines Sommerlehrgangs in der Sportschule Frankfurt

## **Schiedsrichterinformation 2022-1**

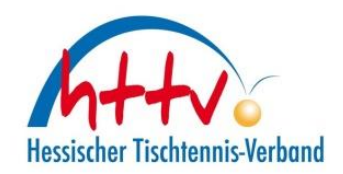

Es geht wieder los

Liebe Schiedsrichter,

die neue Saison liegt unmittelbar vor uns. Wir möchten Euch kurz ein paar Informationen übermitteln:

Die aktuellen Schiedsrichter-Einsatzpläne sind alle online gestellt. Zu finden unter: <https://www.httv.de/sport/schiedsrichter/einsatzplan/>

Ihr solltet, wie gewohnt, eine Mail zu euren jeweiligen Einsätzen erhalten. Wundert euch bitte nicht, wenn Ihr auch zu Turnieren eine ähnliche (automatisch generierte und ggf. zusätzliche) Mail erhaltet. Wir testen zurzeit, welche Möglichkeiten uns click-TT bietet. Daher nicht wundern, wenn zusätzliche Mails erscheinen.

In diesem Zusammenhang haben wir die Homepage nochmals optimiert und die zusätzlichen Informationen eine Ebene höher angesiedelt. Somit muss man notwendige Unterlagen nicht mehr lange suchen.

Im Bereich Zulassungslisten, gibt es einen Service vom DTTB. Die Kollegen habe die ITTF-Belagsliste optisch angepasst und auf lesbare Formate in A4 und A5 gewandelt. Es ist ein toller Service, trotzdem gilt der Grundsatz, dass bei Diskrepanzen die ITTF-Liste gilt. So haben wir es auch auf der Homepage vermerkt.

Regeländerungen

Zur neuen Saison wurden diverse Regeln angepasst. Die aktuellsten Auszüge aus den ITTR A + B findet ihr hier:

https://www.tischtennis.de/mein-sport/schiedsrichterin/regeln-erlaeuterungen.html

Schiedsrichtereinsätze

Wir möchten darauf hinweisen, dass die Schiedsrichtereinsätze ab dieser Spielzeit wieder Bestandteil der Lizenzverlängerung sind. Bitte plant eure Einsätze entsprechend ein. Oben (Absatz "Es geht wieder los") ist der Link zum Einsatzplan. Zur Erinnerung: Tischschiedsrichter 4 Einsätze / Kreisschiedsrichter und höher 3 Einsätze je Spielzeit.

**Schiedsrichterinformation 2022-1**

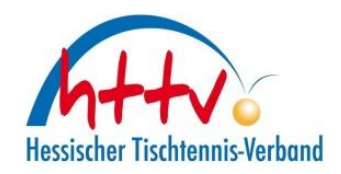

### EM in München

Bei der Europameisterschaft in München wurde Hessen durch Hartmut Eßl und Christopher Günther vertreten. Christopher war in dem ein oder anderen Spiel auch LIVE zu sehen.

Einen kleinen Bericht auf den Seiten des DTTB gab es entsprechend auch.

<https://www.tischtennis.de/news/schiedsrichter-im-em-einsatz-umpire-christopher-guenther.html>

Schiedsrichterausweis

Den Schiedsrichterausweis in Papierform, wie wir ihn kennen, wird es nicht mehr geben. Er wird abgelöst durch ein "digitales Format". Dafür wird ebenfalls ein Lichtbild benötigt. Wie ihr diesen hochladen könnt haben wir in einem separaten Anhang begefügt.

Euer Schiedsrichter-Auschuss

*\*Im Newsletter verzichten wir auf das "gendern" und hoffen, dass sich niemand daran gestört fühlt.*

im Landessportbund Hessen e.V. · Mitglied im DTTB

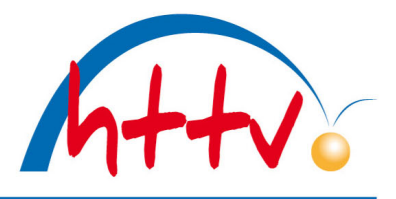

## **Passbild für die Schiedsrichter-Lizenz uploaden**

Sie möchten die Schiedsrichter-Lizenz in digitaler Form nutzen und dafür Ihr Passbild uploaden? Los geht's:

Im Internet-Browser auf www.httv.de gehen. Es öffnet sich die Startseite. Klicken Sie auf "Login click-TT".

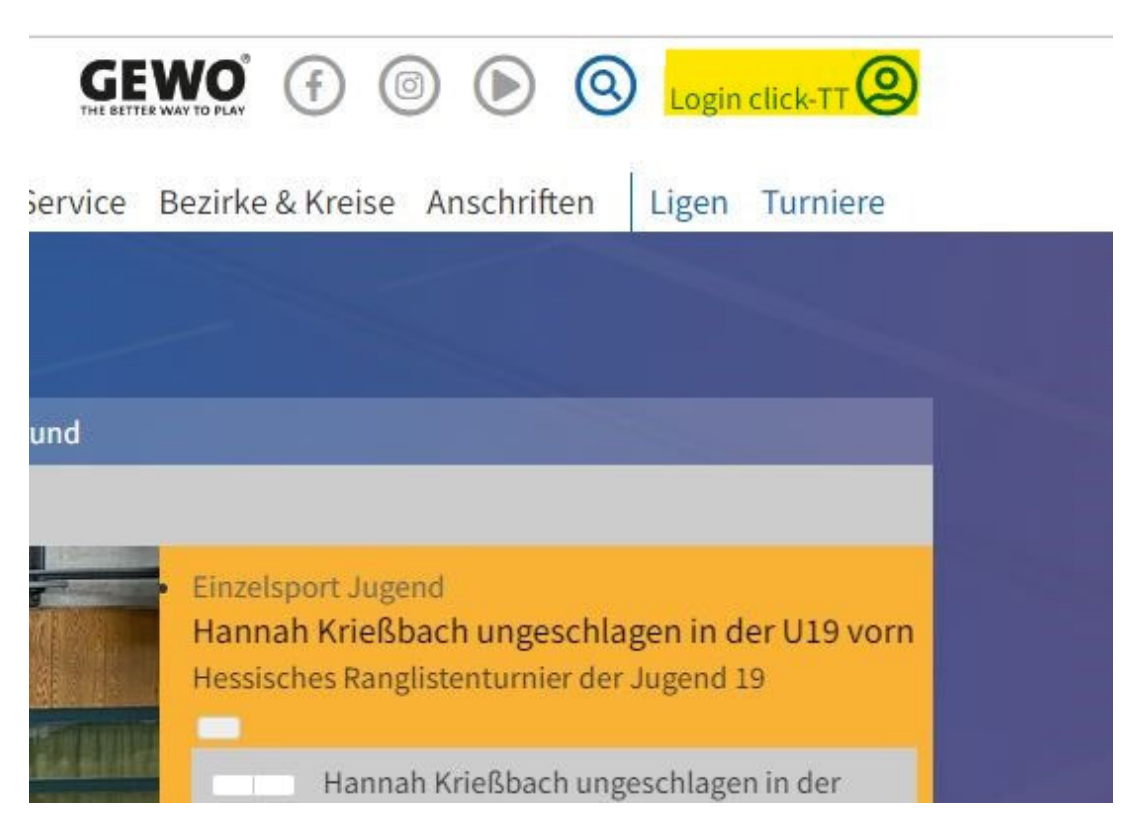

Es öffnet sich das Login-Fenster. Loggen Sie sich mit Ihren Zugangsdaten ein. Sollten Sie noch keinen Zugang für click-TT besitzen, so wählen Sie unter dem Login-Fenster den Link "Registrieren". Bitte beachten Sie, dass Ihre E-Mail-Adresse in click-TT hinterlegt sein muss. Sollte dies nicht der Fall sein, so wenden Sie sich bitte an einen Ihrer Vereinsadmins oder an senst@httv.de.

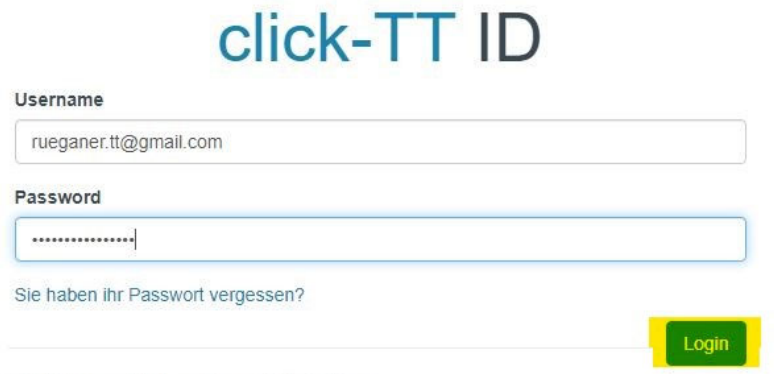

Sie haben noch keinen Zugang? Registrieren

#### Seite **1** von **3**

HTTV-Geschäftsstelle: Grüninger Straße 17, 35415 Pohlheim (Watzenborn-Steinberg)

Telefon (0 64 03) 95 68-11, (0 64 03) 95 68-12 ∙ Telefax (0 64 03) 95 68-13 ∙ Email: geschaeftsstelle@httv.de ∙ Internet: www.httv.de Bankverbindung: IBAN DE14513900000015339306 – BIC VBMHDE5F

# Hessischer Tischtennis-Verband e.V.

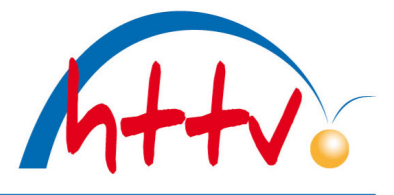

im Landessportbund Hessen e.V. · Mitglied im DTTB

Je nach Berechtigung landen Sie nun im vereinsinternen oder direkt im persönlichen Bereich von click-TT. In unserem Beispiel gehen wir davon aus, dass Sie Vereinsrechte besitzen. Klicken Sie nun auf den "persönlichen Bereich".

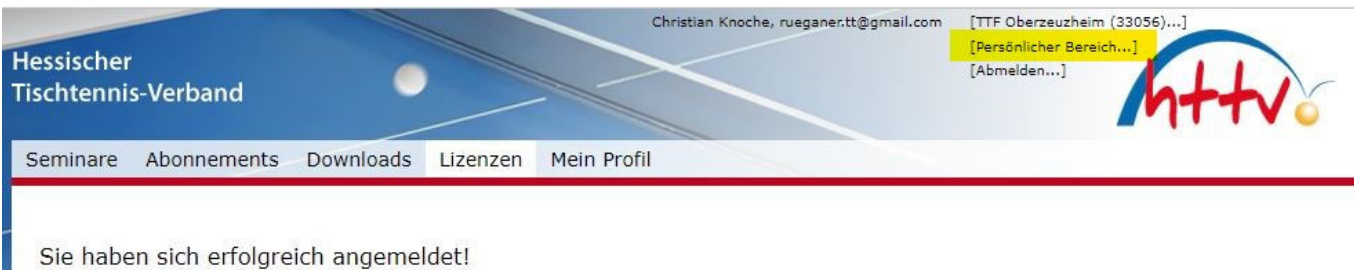

Christian Knoche

Im persönlichen Bereich finden Sie unter dem Reiter "mein Profil" den Punkt "meine Bilder". Klicken Sie auf "Neues Bild hochladen".

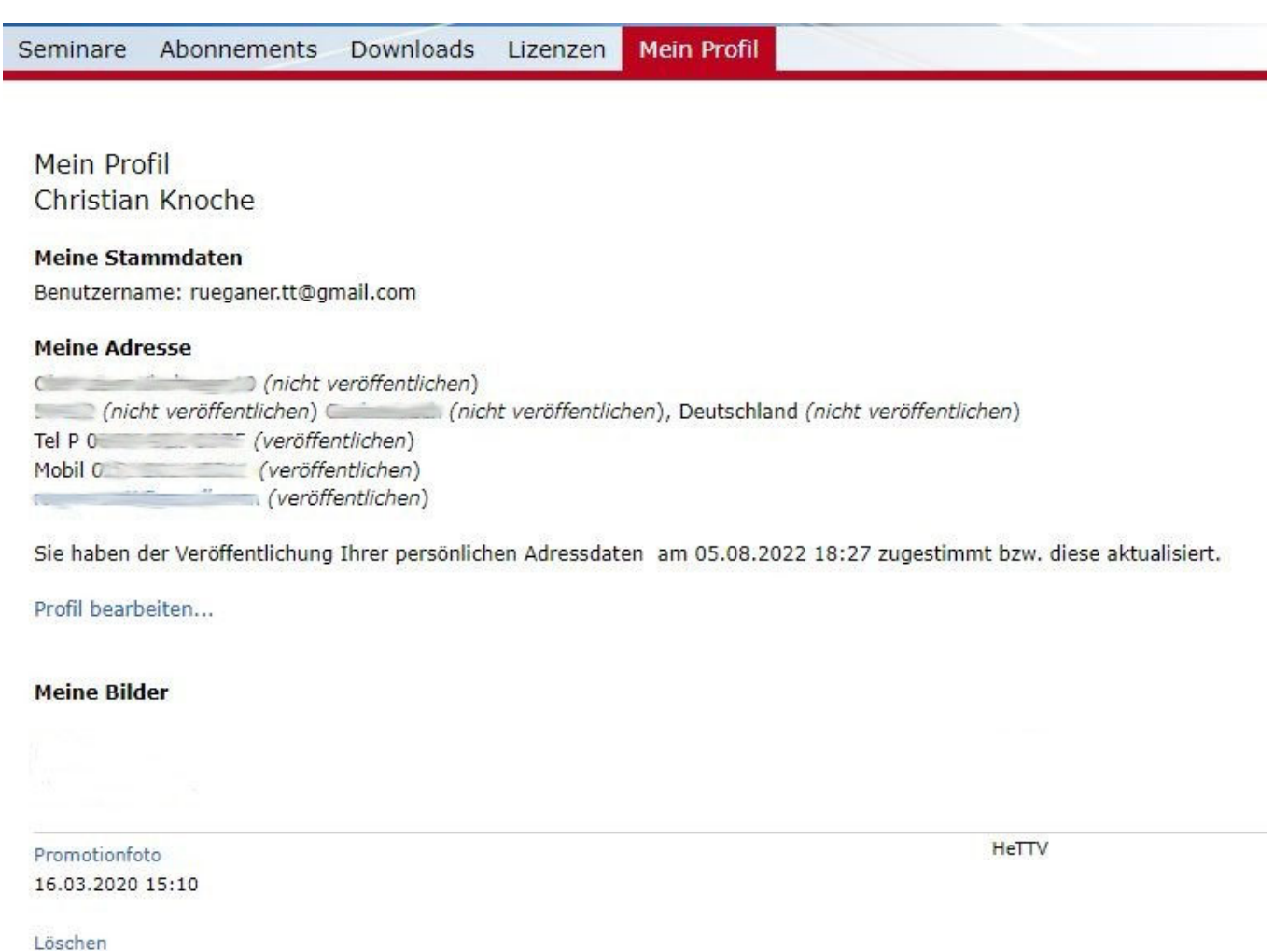

Neues Bild hochladen...

# Hessischer Tischtennis-Verband e.V.

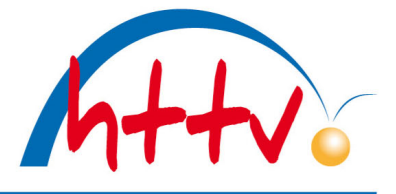

im Landessportbund Hessen e.V. · Mitglied im DTTB

Der Bildtyp muss nicht geändert werden, er verbleibt auf "Passfoto". Klicken Sie im Bereich "Portrait-Bild" auf "Datei auswählen". Es öffnet sich ein neues Fenster, suchen Sie das gewünschte Passbild und öffnen Sie dieses. Nun klicken Sie auf "Hochladen", dass Foto sollte daraufhin unter "Portrait Bild" erscheinen.

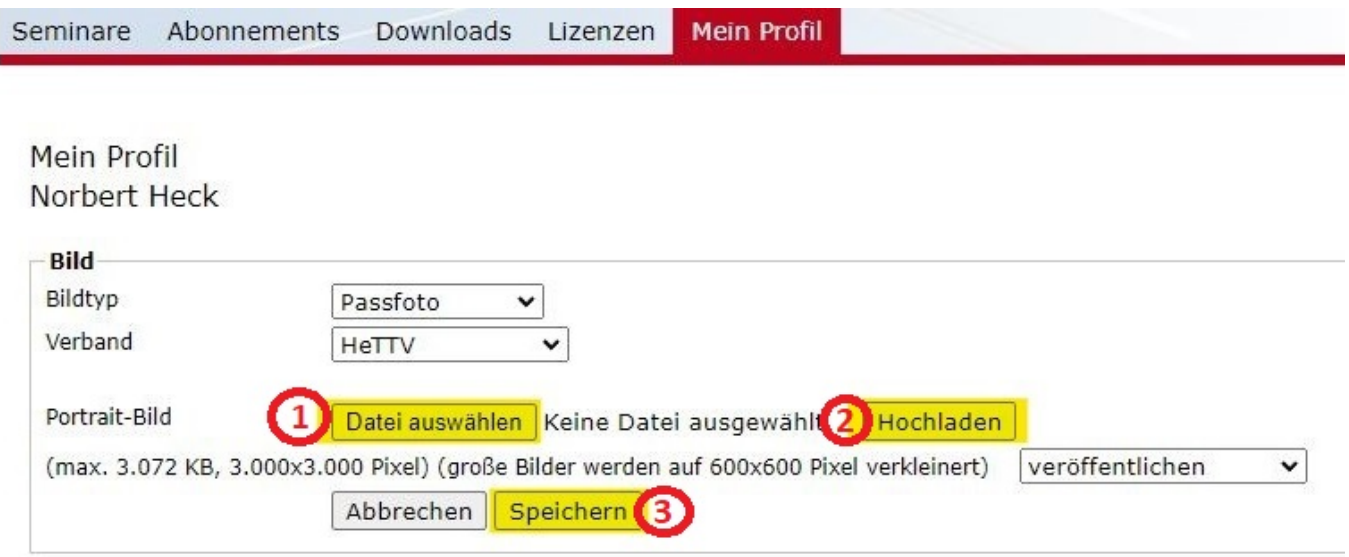

Zuletzt bestätigen Sie den Upload nochmals mit "Speichern".

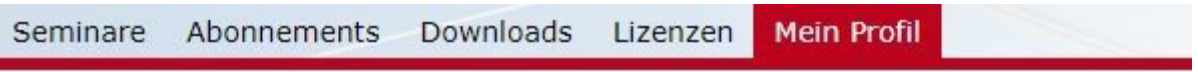

### Mein Profil Christian Knoche

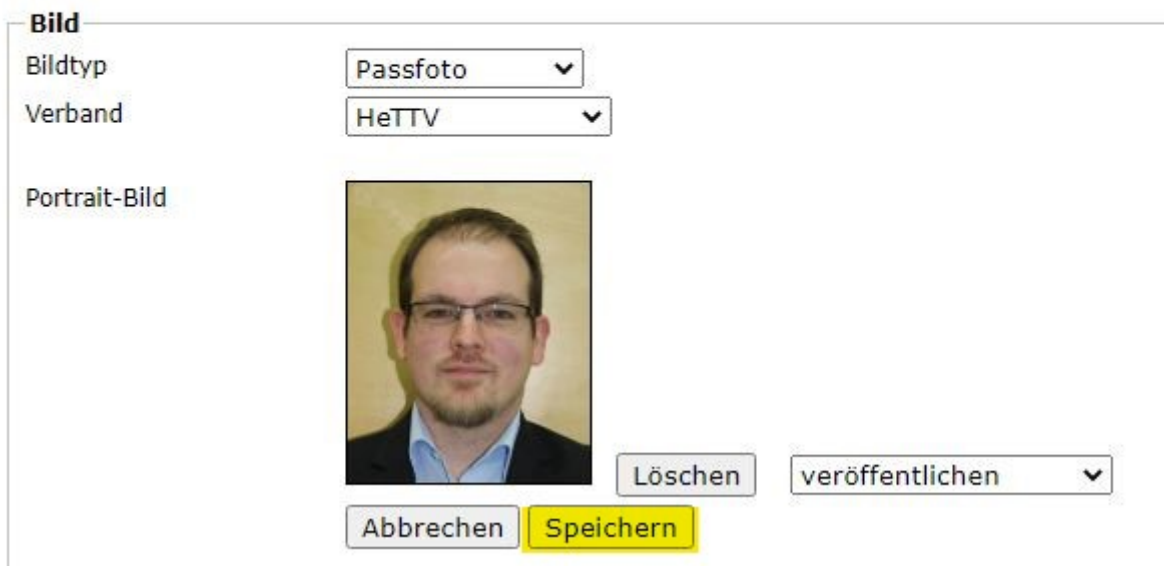

HTTV-Geschäftsstelle: Grüninger Straße 17, 35415 Pohlheim (Watzenborn-Steinberg)

Telefon (0 64 03) 95 68-11, (0 64 03) 95 68-12 ∙ Telefax (0 64 03) 95 68-13 ∙ Email: geschaeftsstelle@httv.de ∙ Internet: www.httv.de Bankverbindung: IBAN DE14513900000015339306 – BIC VBMHDE5F